Rainer Buhtz Danuta Anna Buhtz

## TDLG 3.1

Ein interaktives Programm zur Darstellung dreidimensionaler Modelle auf Rastergraphikgeräten

Technical Report TR 88-1 (Juni 1988)

## Inhaltsverzeichnis

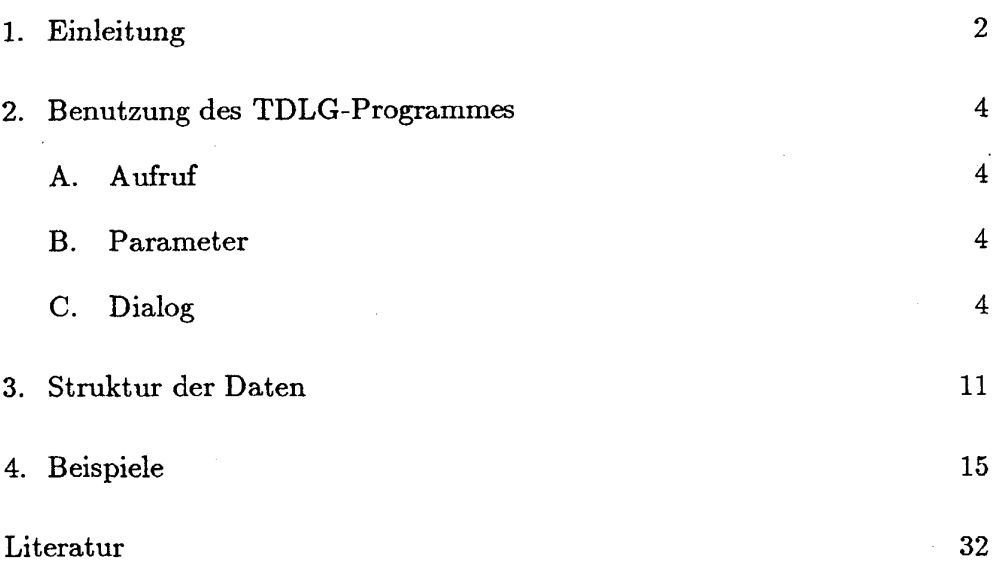

#### **Abstract**

TDLG 3.1 dient zur Darstellung von dreidimensionalen Objekten, die sich aus offenen Linienzügen, Dreieck- und Viereckelementen zusammensetzen. Dabei können verschiedene Visualisierungstechniken benutzt werden: Drahtmodell, Schattierung mit und ohne Lichtquelle, Hidden Surface Removal. Durch Verwendung von Konvertierungsprogrammen können auch IGESund VDAFS-Dateien dargestellt werden.

1

 $\sim 10^7$ 

 $\sim$ 

## 1. Einleitung

Das Programm TDLG 3.1 (Three Dimensional Layer on GKS) dient zur Visualisierung und Manipulation von Dateien, die dreidimensionale Modelle enthalten. Diese Dateien können als Ergebnis von CAD- oder FEM-Programmen entstanden sein.

Das Programm ist an der Technischen Universität Berlin im Rahmen des Interdisziplinären Forschungsprojekts IFP12/3 entstanden und wurde innerhalb des Deutschen Forschungsnetzes (DFN) weiter entwickelt (5). Es arbeitet auf der Basis von GKS (2,3). An der Konzeption war das ZIB mit beratender Stimme beteiligt. Das Programm wurde für den Einsatz am ZIB erheblich erweitert und damit z.B. auf Rastergeräten mit nur wenig Farbstufen verfügbar gemacht (durch Erzeugung von Mischfarben und Graustufen mit Hilfe von Rastermustern). Schattierte Darstellungen mit Lichtquelle, die eine größere Anzahl feiner Farbstufungen benötigen, sind daher nicht mehr auf Terminals mit hoher Anzahl darstellbarer Farben beschränkt, wie es bei dem von der Technischen Universität angebotenen System noch der Fall war.

Die vom ZIB modifizierte TDLG-Version kann farbschattierte Darstellungen auf handelsüblichen Rasterplottern erzeugen. Die Schwarzweiß-Graphiken in diesem Report wurden auf einem Macintosh Laserdrucker erzeugt, der bei Ansteuerung über Postscript in der Lage ist, selbst bis zu 16 Graustufen zum Flächenfüllen zu erzeugen.

Auf Wunsch können zu diesem Report auch entsprechende Farbgraphiken geliefert werden, die auf einem Thermaltransferplotter Benson 5232 erzeugt wurden. Dieser Plotter verfügt pro Pixel nur über die acht Farben schwarz, weiß, rot, grün, blau, gelb, purpur und blaugrün. Die Mischfarben müssen hier also über Patterns simuliert werden. Der Benutzer braucht sich nicht darum zu kümmern, ob zur Ausgabe Farbpatterns oder Graustufen zur Farbsimulation erzeugt werden müssen oder ob das Ausgabegerät über genügend Farbstufen verfügt. Die ZIB-Version des TDLG-Programms erfragt nur den Typ des späteren Ausgabegerätes und entscheidet anhand interner Tabellen selbsttätig, wie die Graphik zu erzeugen ist.

TDLG 3.1 bietet dem Benutzer im Dialog die Möglichkeit, die Darstellungstransformation zu setzen und zwischen mehreren Ausgabearten auszuwählen: Drahtmodell, Schattierung mit oder ohne Lichtquelle, Entfernung verdeckter Flächen. Das Datenformat wurde im DFN-Projekt so definiert, daß Modelldaten von möglichst vielen Programmsystemen aus dem CADund FEM-Bereich ausgetauscht und verarbeitet werden können. Für andere Modelldatenformate (z.B. IGES) stehen Konvertierungsprogramme zur Verfügung, bzw. können bereitgestellt werden.

TDLG ist nicht, wie es seiner ursprünglichen Konzeption entsprach, ein rein ingenieurwissenschaftliches Programm. Es eignet sich ebenfalls für mathematische (vgl. Fig. 8-15) und physikalische (vgl. Fig. 7) Darstellungen in drei Dimensionen.

Eine der Hauptanwendungen für TDLG am ZIB ist die Darstellung der Ergebnisse des Programmsystems Kaskade. Es dient zur Lösung von elliptischen Differentialgleichungen mit Hilfe sogenannter hierarchischer finiter Elemente [1].

Das ZIB entwickelt und verwendet Graphiksoftware (GKS und darüberliegende Anwenderpakete) unter anderem auf einem MVS-System. Einfache Graphikterminals (z.B. HP 2648A) werden über asynchrone Anschlüsse betrieben. IBM-PCs und Kompatible können mit Hilfe der im ZIB entwickelten PC-Großrechner-Kommunikaiionssoftware über den lokalen PAD als Graphikterminals des MVS-Rechners benutzt werden (z. Zt. mit Tektronix 4012-Emulation). IBM 3279-Terminals sind über Koaxialkabel angeschlossen. Die Plotter werden über im Hause entwickelte Synchronsteuerwerke betrieben.

**3** 

## 2. Benutzung des TDLG-Programmes

#### **A. Aufruf**

Das Programm TDLG ist auf dem MVS-System des ZIB installiert. Es wird gestartet durch Aufruf der Prozedur

#### RZPB.CLIST(TDLG)

#### **B. Parameter**

Die Prozedur hat zwei Parameter:

- **NND :** Name der neutralen Netzdatei mit den Objektdaten (siehe Kapitel 2).
- **META:** Nummer des vom Programm TDLG zu erzeugenden Metafile. Die Nummer muß größer als 21 sein. Der Metafile muß vor Aufruf des Programms z.B. als GKSM25 (falls META=25) angelegt worden sein.

#### **C. Dialog**

Beim Aufruf meldet sich das TDLG-Programm z.B.:

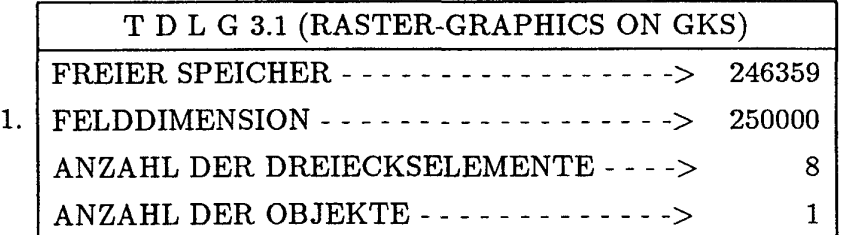

Als nächstes ist der Typ des Terminals einzugeben, an dem man gerade arbeitet. Eine Liste der möglichen Typen wird auf dem Bildschirm ausgegeben:

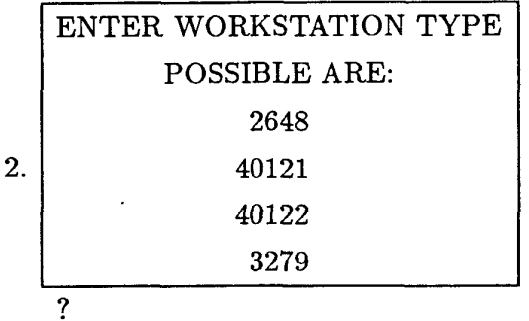

Dann wird der Typ des geplanten Ausgabegerätes erfragt:

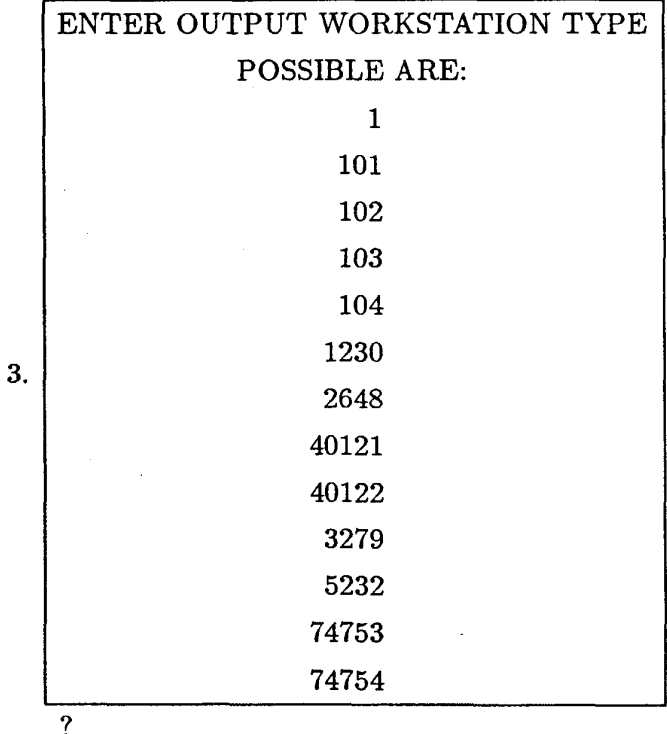

Die in den Tafeln 2 und 3 angegebenen Nummern entsprechen den folgenden, zur Zeit im ZIB verfügbaren Graphikgeräten. Bei Änderung der Konfiguration oder bei Installation auf einem anderen Rechnersystem würden die Tafeln von der ZIB-Version des TDLG-Programms automatisch geändert. Es bedeuten im einzelnen:

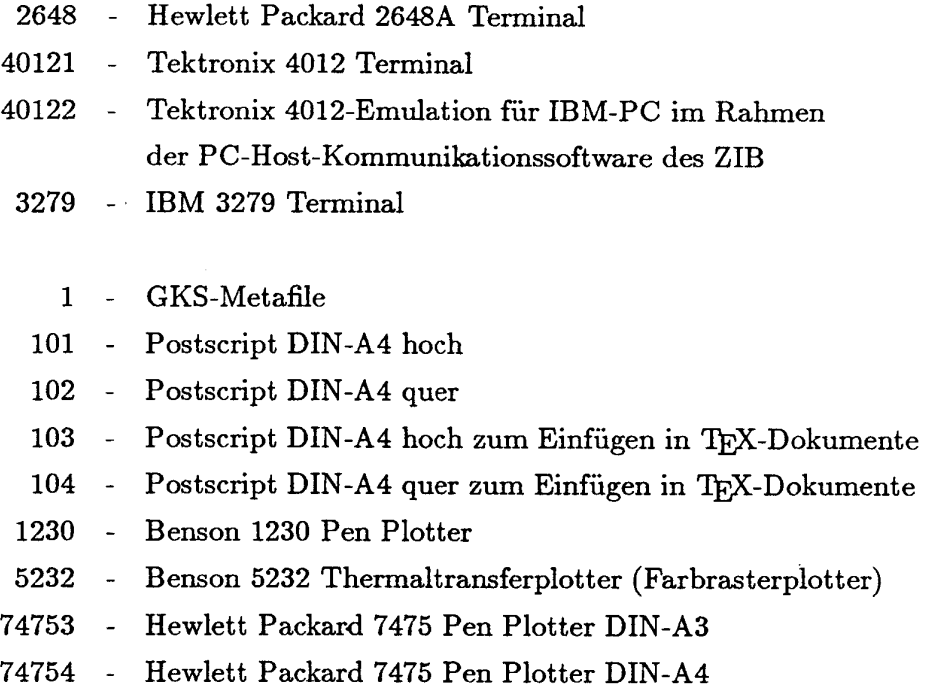

TDLG erzeugt zwar nur Metafiles, mit dieser Angabe können jedoch unabhängig von den Fähigkeiten des Terminals Attribute zum Schattieren für das spätere Ausgabegerät festgelegt werden (echte Mischfarben, Graustufenoder Farbrastermuster).

Da diese Attribute bereits vor Ausgabe der Zeichnung festgelegt werden müssen, ist auch bereits jetzt die Kanalnummer des Metafiles anzugeben:

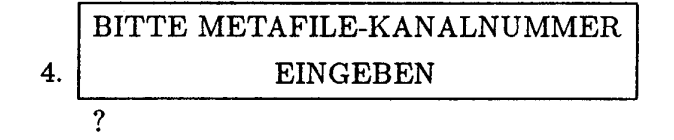

Sie muß mit der Parameterangabe für META bei Aufruf der Prozedur übereinstimmen.

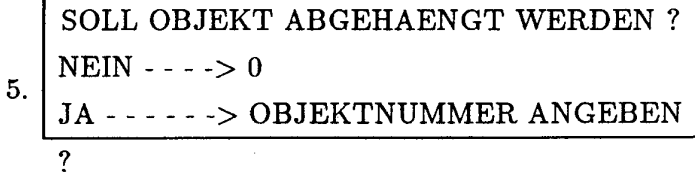

Es ist anzugeben, ob ein Objekt entfernt werden soll oder nicht. Als nächstes folgt die Frage:

$$
6. \begin{array}{|l|} \hline \texttt{TRANSFORMATION ?} \\ \hline \texttt{JA} \texttt{S} & \texttt{JA} \texttt{S} \\ \hline \texttt{NENN} \texttt{S} & \texttt{JA} \texttt{S} \texttt{S} \texttt
$$

Bei Angabe von "0" wird das Objekt so dargestellt, wie es auf der Datei steht.

Bei Angabe von "1" wird eine Transformation abgefragt:

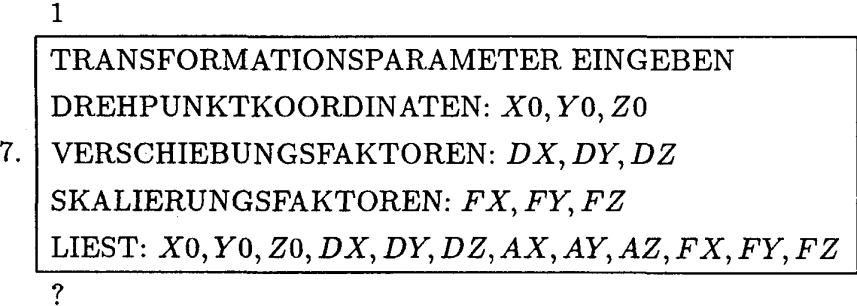

Die Transformation kann sich aus drei verschiedenen Anteilen zusammensetzen:

- Drehung
- Verschiebung
- Skalierung

Für die Drehung gibt man drei Winkel *AX, AY, AZ* an (in Grad), die Drehung um die *X-, Y-,* Z-Achse, und die Koordinaten *X0, Y0, ZQ* des Drehpunktes, der bei der Drehung fest bleiben soll. Sind *AX, AY, AZ* alle 0, dann findet keine Drehung statt.

Für die Verschiebung gibt man einen Vektor *DX,DY,DZ* an. Sind alle Koordinaten gleich 0, findet keine Verschiebung statt.

Für die Skalierung gibt man drei Faktoren  $FX, FY, FZ$  an. Sie dürfen nicht 0 oder < 0 sein. Sind sie alle gleich 1 - so wird die Zeichnung in Originalgröße dargestellt.

**Achtung:** Die Transformationsparameter müssen in der Reihenfolge angegeben werden, wie sie in obiger Tafel aufgelistet sind.

Die folgende Tafel wird nur zur Information des Benutzers ausgegeben. Sie zeigt die Minimal- und Maximalkoordinaten in allen drei Raumrichtungen nach Ausführung der Transformation. Dies kann wichtig sein zur Angabe der Lichtquellenposition.

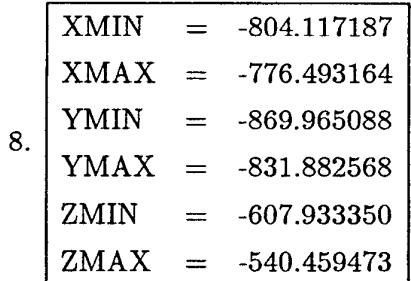

Als nächstes verlangt das Programm die Auswahl der Ausgabeart:

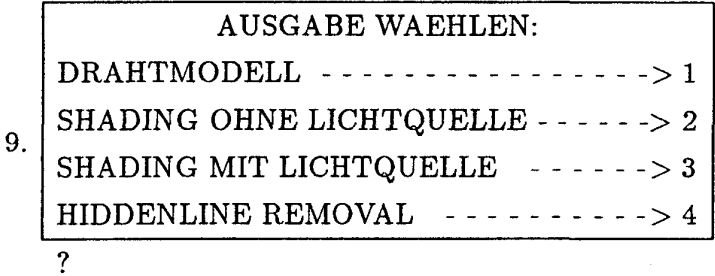

Bei Angabe von "1" wird ein Drahtmodell ausgegeben. Hierfür ist nur noch die Angabe der Farbe erforderlich:

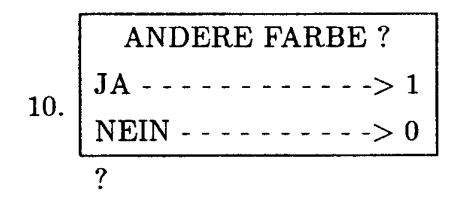

Bei Angabe von "0" werden Standardfarben genommen. Bei "1" - werden die Farbanteile für Polygone, Flächen und Hintergrund erfragt:

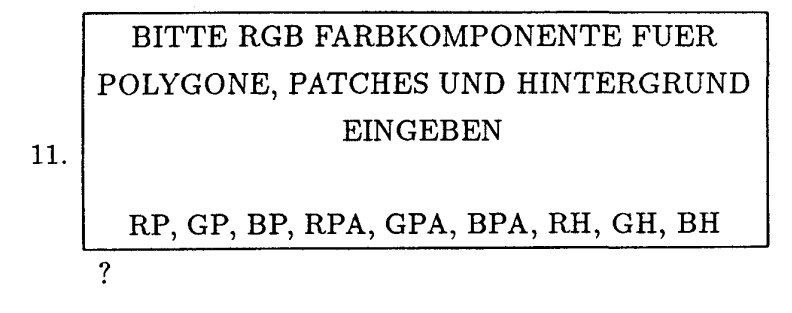

8

Es ist jeweils der Rot-, Grün-, Blauanteil für Polygone, Flächen und Hintergrund anzugeben. Die Werte müssen immer zwischen 0 und 1 liegen. Im Produktionsbetrieb wird es - speziell bei aufwendigen Graphiken - nicht immer erwünscht sein, das Bild auf dem Schirm auszugeben. Daher gibt es eine Möglichkeit, die Graphik nur im "Hintergrund", d.h. im Segmentspeicher entstehen zu lassen:

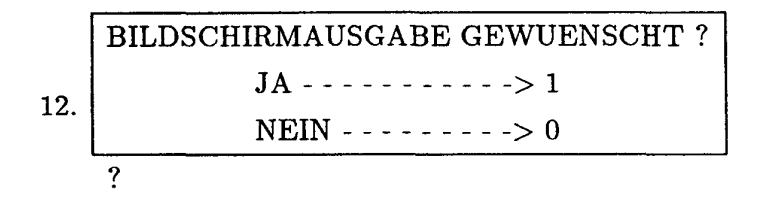

Je nach Angabe wird die Graphik auf dem Bildschirm ausgegeben oder nicht. Nach Beendigung der Zeichnung muß man entscheiden, ob die Graphik auf Metafile gespeichert werden soll. Dies ist notwendig, wenn die Zeichnung auf einem Plotter ausgegeben weden soll.

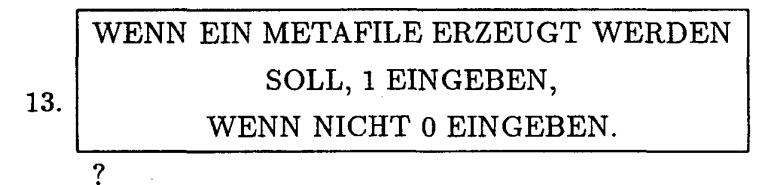

Anschließend fragt das Programm:

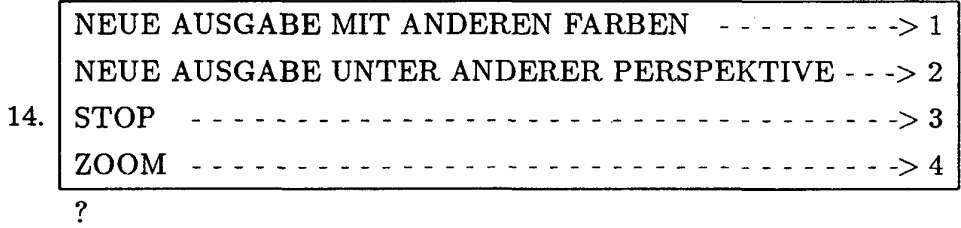

Bei Angabe von 3 wird das Programm beendet. Bei 4 kann man eine Ausschnittvergrößerung erzeugen. Man definiert hierzu mit dem Fadenkreuz zwei diagonale Eckpunkte des gewünschten Ausschnitts. Bei Angabe von 1 fährt das Programm bei Punkt 10 fort, bei Angabe von 2 bei Punkt 6.

Kehren wir nun zurück zu Punkt 9. Eine Schattierung ohne Lichtquelle erhält man durch Angabe von 2. Das bedeutet, daß die Dreieckselemente (siehe Kapitel 2) mit ihrer zugehörigen Farbe gefüllt werden. Dabei werden automatisch verdeckte Flächen entfernt. Dieses Verfahren ist normalerweise

mathematisch sehr aufwendig, weil jede Kante mit jeder anderen Kante verglichen werden muß, um eventuelle Überdeckungen festzustellen.

Das Programm TDLG stellt für bestimmte Flächen einen wesentlich schnelleren Algorithmus zur Verfügung, der sich die Tatsache zunutze macht, daß man auf Rastergeräten bereits gezeichnete Graphikelemente durch Überzeichnen mit der Hintergrundfarbe wieder löschen kann. Daher werden bei diesem Verfahren die Dreieckselemente einfach nach der Z-Koordinate sortiert ausgegeben.

Das Verfahren funktioniert allerdings nur, wenn sich keine zwei Dreiecke überschneiden, d.h. wenn man immer eindeutig bestimmen kann, welches der beiden Dreiecke vorne bzw. hinten ist. Daher muß der Benutzer zwischen den zwei Algorithmen auswählen:

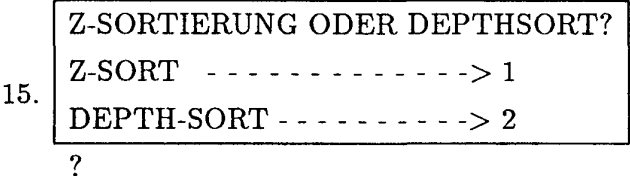

Anschließend wird bei Punkt 10 weitergemacht.

Durch Angabe von 3 in Punkt 9 wird ebenfalls schattiert, nur daß man zusätzlich eine virtuelle Lichtquelle angeben kann, die das Objekt beleuchtet und damit den plastischen Eindruck erhöht.

Die Lichtquelle wird durch die Angabe ihrer Position und Farbe spezifiziert:

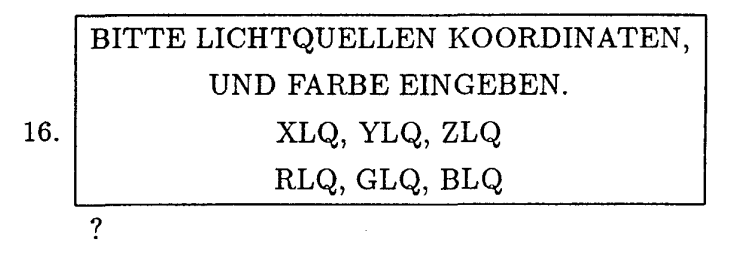

Hierbei sind XLQ, YLQ, ZLQ die Koordinaten der Position und RLQ, GLQ und BLQ die Rot-, Grün- und Blauanteile der Lichtfarbe.

Gibt man bei Punkt 9 die Alternative 4 ein, so erfolgt eine Ausgabe ähnlich wie beim Drahtmodell, nur daß die unsichtbaren Kanten automatisch entfernt werden. Eine Schattierung der Dreieckflächen findet nicht statt.

### 3. Struktur der Daten

Das TDLG-Programm erwartet die Objektdaten in einem speziellen Dateiformat, das im Deutschen Forschungsnetz in Anlehnung an existierende FEM-Pakete entwickelt worden ist: das sogenannte NND-Format (Neutrale Netz-Datei). Genauere Information siehe (4,5).

Konvertierungsprogramme von anderen CAD-Dateiformaten auf NND-Format sind an der Technischen Universität Berlin ebenfalls entwickelt worden und für das IGES-Format auch am ZIB installiert. Die NND-Datei enthält Objektbeschreibungen, die sich in 3 große Abschnitte gliedern:

- a) Header
- b) Knotenliste
- c) Mehrere Elementlisten

Ein Objekt wird also durch sogenannte Knoten und Elemente beschrieben. Die Knoten bestehen aus Koordinaten, die die Geometrie des Objektes festlegen. Hinzu kommen Parameter aus dem CAD-Bereich (z.B. Lastwerte), die für unsere derzeitigen Anwendungen nicht von Interesse sind und daher hier nur am Rande erwähnt werden sollen.

Elemente können sein:

- Offene Linienzüge
- Listen von Dreiecken
- Listen von Vierecken

Auch in den Elementlisten kommen Material- und Lastwerte vor, die uns hier nicht interessieren, sowie eine Farbliste, die die in der Oberfläche vorkommenden Farben enthält.

Nun zur Dateistruktur im Einzelnen:

a) Header

Der Header besteht aus einer Anzahl von Textzeilen. Eingeleitet wird der Header durch eine Titel-Steuerkarte, die die Anzahl der Textzeilen im 15-Format angibt. Es folgt die entsprechende Anzahl von Textzeilen.

Der Header dient nur zur Dokumentation der Datei. Er wird nicht in der Zeichnung ausgegeben.

#### b) Knotenliste

Die Knotenliste beginnt mit der Knoten-Steuerkarte. Sie enthält (jeweils im 15-Format):

- die Anzahl der Knoten,
- die Anzahl der Freiheitsgrade (in unseren Anwendungen 0),
- die Anzahl der Knotenlasten (oder 0),
- die Anzahl der Knotenfarben (oder 0).

Es folgen die Knotendaten (die Anzahl ist durch die Knoten-Steuerkarte vorgegeben). Jeder Knoten-Datensatz besteht aus:

- der Knotennummer (15),
- den Knotenkoordinaten (X, Y, Z); Format 3F10,
- dem Koordinatensystem (0=Kartesisch, 1=Zylinder, 2=Kugel); Format 15,
- einer Nummer aus der Liste der Freiheitsgrade (oder 0); 15,
- einer Nummer aus der Liste der Knotenlasten (oder 0); 15,
- einer Nummer aus der Liste der Knotenfarben (oder 0); 15

Beispiel: ein Würfel

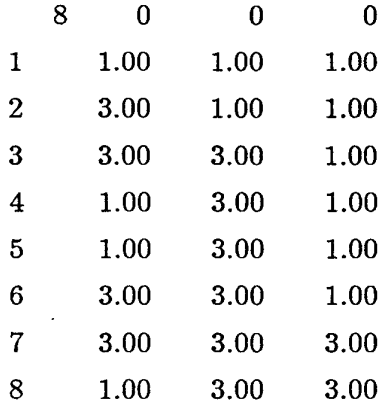

c) Elementliste

Im Gegensatz zur Knotenliste können mehrere Elementlisten vorhanden sein. Es stehen verschiedene Typen von Elementen zur Verfügung. Es sind:

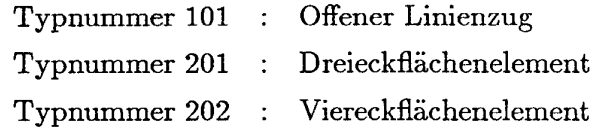

Bemerkung : Vierecke werden vom TDLG-Programm automatisch in Dreiecke zerlegt. Der Typ 202 dient also nur der Bequemlichkeit.

Vor den Elementlisten muß eine Karte stehen, die die Anzahl der Elementlisten im 15-Format angibt.

Eine Elementliste beginnt mit der Elementgruppensteuerkarte:

- Typnummer ; (15)
- Objektnummer ; (15), (freiwählbare Nummer)
- die Anzahl der Titelsätze ; (15)
- die Anzahl der Elemente ; (15)
- die Anzahl der Materialsätze ; (15)
- die Anzahl der Lastsätze ; (15)
- die Anzahl der Farbsätze ; (15)

Alle Anzahlen können auch 0 sein. Es folgt der Elementgruppentitel (beliebiger Text). Die Anzahl der Zeilen ist in der Steuerkarte festgelegt. Als nächstes folgen die Element-Datensätze, bestehend aus:

- Elementnummer ; (15)
- 3 (bei Typ 202 jedoch 4) Nummern von Knoten , die die Eckpunkte des Elements angeben. (Format 315, bzw. 415).
- Eine Nummer aus der Liste der Materialwerte (oder 0). Format 15.
- Eine Nummer aus der Liste der Lastwerte (oder 0). Format 15.
- Eine Nummer aus der Liste der Elementfarben (oder 0). Format 15.

Bei den Elementen sind die Farblisten durchaus interessant, da man dadurch einzelnen Dreieckselementen verschiedene Farben geben kann. In der Farbliste sind jeweils die Rot-, Grün-, Blauanteile für jede vorkommende Farbe im F10-Format anzugeben.

**Beispiel:** Die Flächendaten des oben definierten Würfels:

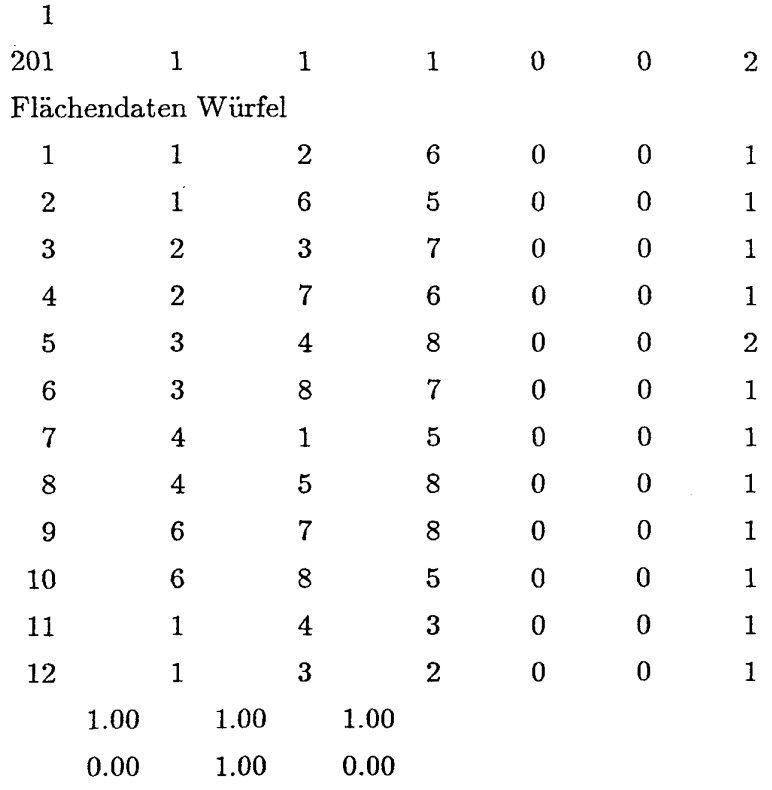

In diesem Beispiel wird das 5-te Dreieck grün gefärbt, die anderen weiß.

Beispielausgaben:

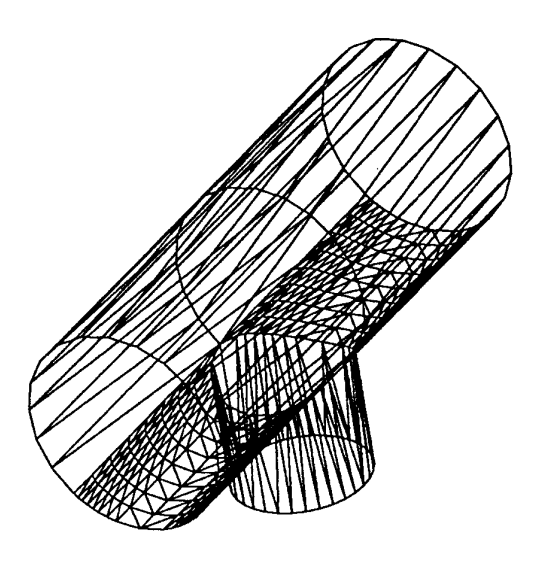

**Figur l:** Konus Drahtmodell

**i** 

- Transformation: 0 0 0 0 0 0 45 -45 45 1 1 1

- Daten: CAD-Labor, Technische Universität Berlin

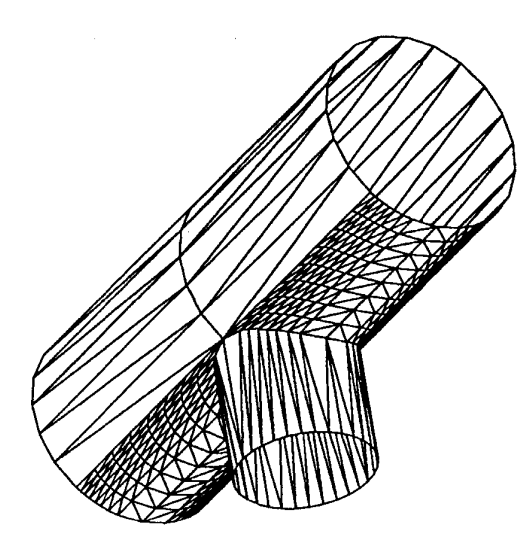

Figur 2: Konus mit Hidden Line Technik

**-** Transformation wie Figur 1

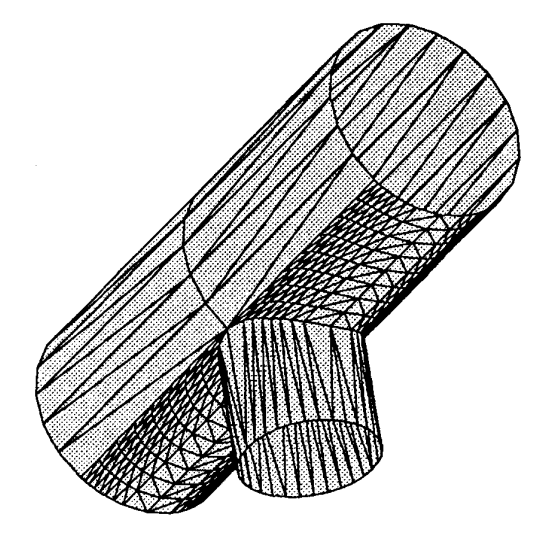

## Figur 3: Konus schattiert

Transformation wie Figur 1 Farbe: 0.4 0.2 0.0

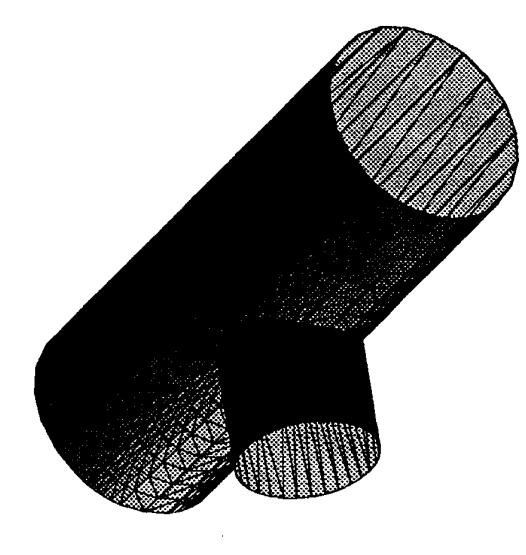

## Figur 4: Konus, schattiert mit Lichtquelle

- Transformation : 0 0 0 0 0 0 45 -45 45 1 1 1

- Farbe: 11 0 (gelb)

- Lichtquellenposition: 0 -100 0

- Lichtfarbe: 11 1 (weiß)

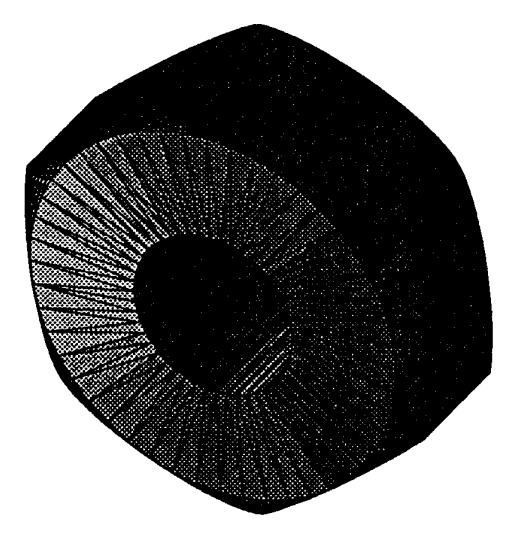

Figur 5: Mutter - Schattierung mit Lichtquelle

- Transformation: 00000 0 45 45 45 1 1 1

- Farbe: 1.0 0.75 0.75

- Lichtquellenposition: -100 -40 -40

- Lichtfarbe: 11 1 (weiß)

- Daten: CAD-Labor, Technische Universität Berlin

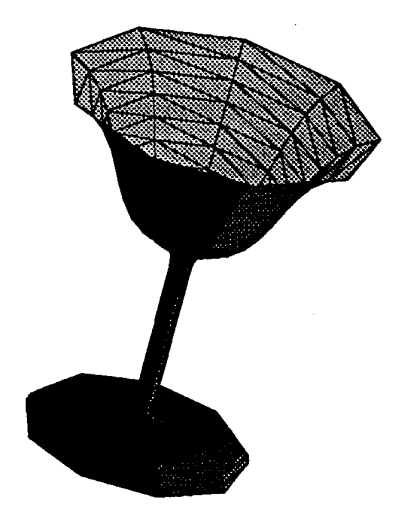

Figur 6: Glas-Schattierung mit Lichtquelle

- Transformation: 0 0 0 0 0 0 -40 0 -30 11 1

- Farbe: 0 1 0 (grün)

- Lichtquellenposition: -800 -600 +100

- Lichtfarbe: 11 1 (weiß)

- Daten: CAD-Labor, Technische Universität Berlin

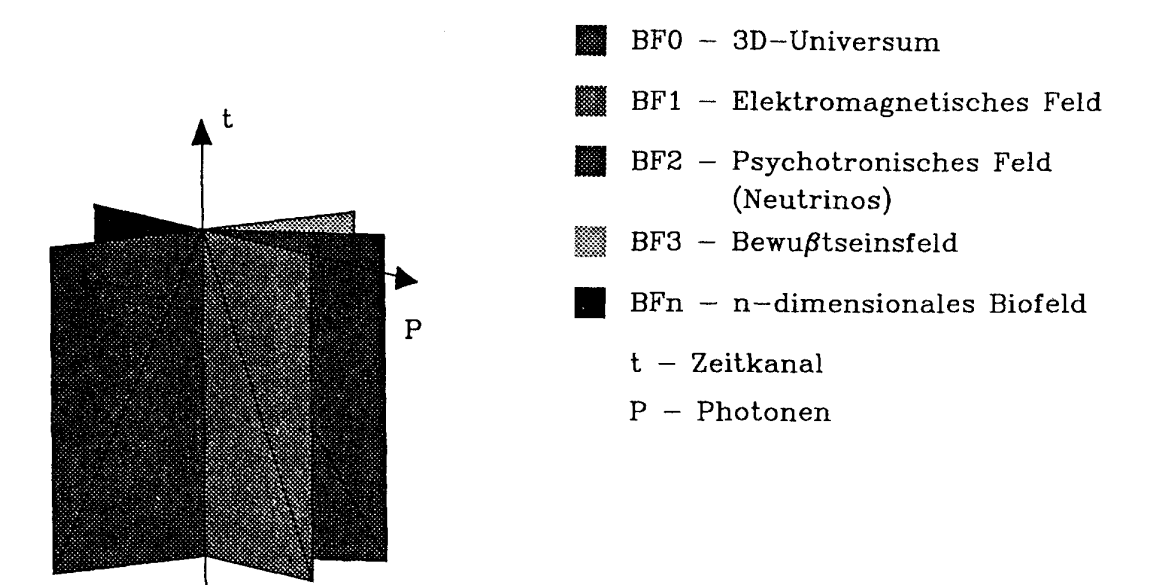

# Der Hyperraum

Figur 7: Biofeld-Modell des Hyperraumes (nach E.Meckelburg: "Der Überraum")

- Schattierung ohne Lichtquelle
- Legende nachträglich erzeugt mit Graphik-Editor FUGE

Die Daten für die folgenden Graphiken entstammen sämtlich dem im ZIB entwickelten FEM-Paket Kaskade. Es handelt sich um zwei Serien mit je vier Bildern zu einem Datensatz, wodurch die unterschiedlichen Darstellungsmöglichkeiten mit TDLG gezeigt werden sollen. Die beiden Datensätze stellen die Lösung der gleichen Differentialgleichung im gleichen Gebiet dar, nur mit unterschiedlich feiner Triangulierung.

Das erste Bild jeder Serie zeigt das einfache Drahtmodell in Aufsicht *[Z-*Achse in Bildrichtung) (Fig. 8 bzw. 12). Es folgt eine Darstellung in gleicher Perspective, aber schattiert und mit einer virtuellen Lichtquelle beleuchtet. Man kann deutlich erkennen, wie durch die unterschiedliche Helligkeit der Dreieckelemente bereits unter diesem Blickwinkel ein räumlicher Eindruck entsteht (Fig. 9 bzw. 13). Um die dreidimensionale Wirkung noch zu verstärken, muß man eine Drehtransformation benutzen (Fig. 10 bzw. 14). Ist die Ausdehnung des Objekts in Z-Richtung nur gering, so muß mit einem Skalierfaktor die Darstellung etwas überhöht werden (Fig. 11 bzw. 15).

**Achtung** ! Die Skalierung wird *nach* der Drehung ausgeführt. Es ist daher in diesem Beispiel mit  $X$ -Drehung ein Y-Faktor zu setzen. Entsprechend mußte bei Drehung um die F-Achse der X-Faktor erhöht werden.

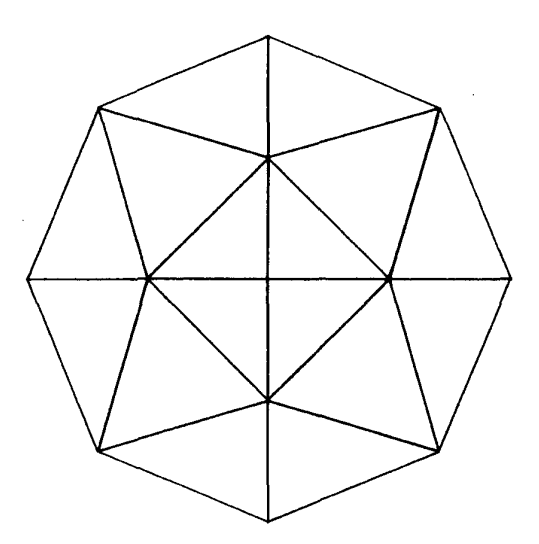

Figur 8: Lösung der Poisson-Gleichung auf einem Gebiet, das durch einen Kreis und eine Verbindungslinie von der Kreisperipherie zum Mittelpunkt begrenzt ist; grobe Triangulierung.

- Drahtmodeil

**i** 

l,

- Transformation: keine

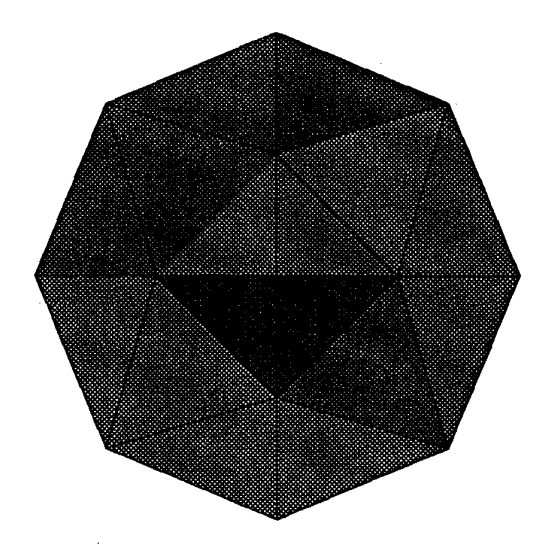

Figur 9: wie Fig. 8, jedoch Schattierung mit Lichtquelle

- Farbe: 1.00 0.3125 0.3125
- Lichtquellenposition: -5 -5 5
- Lichtfarbe: 11 1 (weiß)

 $\label{eq:2} \begin{split} \mathcal{L}_{\text{max}}(\mathbf{r}) = \mathcal{L}_{\text{max}}(\mathbf{r}) \end{split}$ 

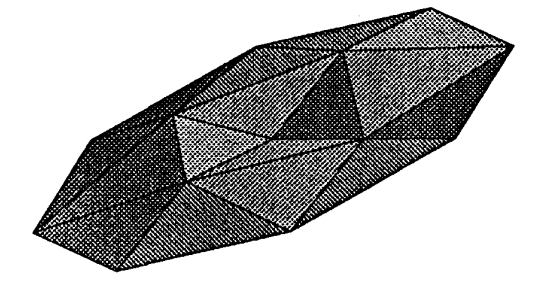

 $\frac{1}{4}$ 

Figur 10: wie Fig. 9, jedoch räumlich gedreht

- Transformation: 000000000450111

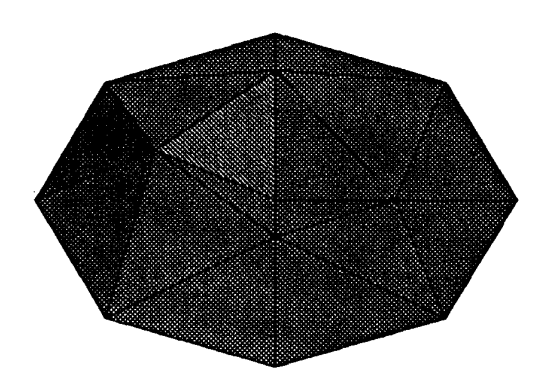

Figur 11: wie Fig. 10, jedoch mit anderer Drehung und Y-Überhöhung

- Transformation: 00000 0 70 0012 1

- Lichtquellenposition: -0.1 5 5
- Lichtfarbe: 11 1 (weiß)

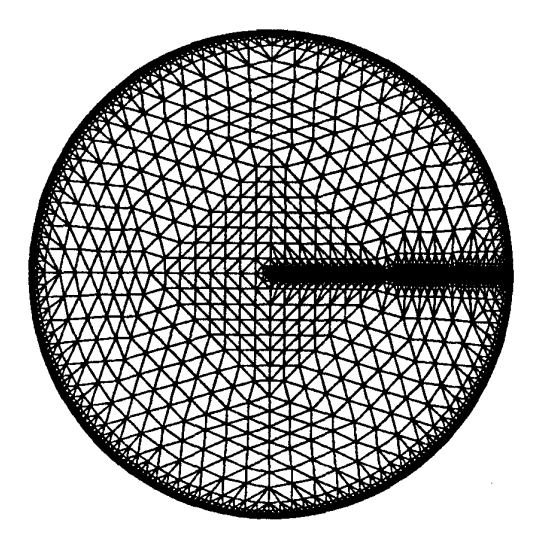

**Figur 12:** Lösung der Poisson-Gleichung auf dem gleichen Gebiet, nur mit verfeinerter Triangulierung.

- Drahtmodell

 $\sim$ 

- Transformation: keine

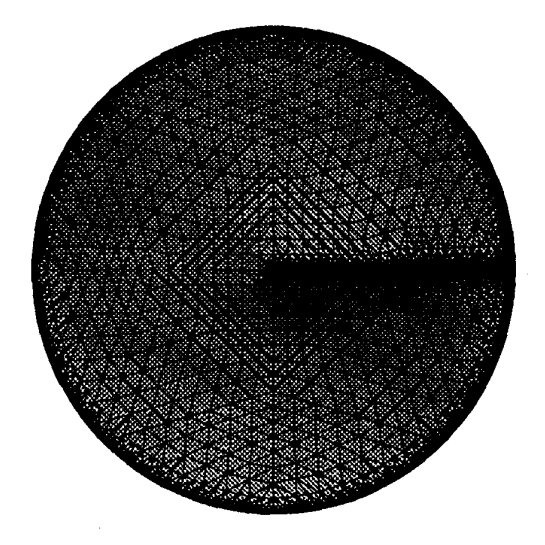

Figur 13: wie Fig. 12, jedoch Schattierung mit Lichtquelle

- Farbe: 1.00 0.75 0.00
- Lichtquellenposition: -5 -5 5
- Lichtfarbe: 11 1 (weiß)

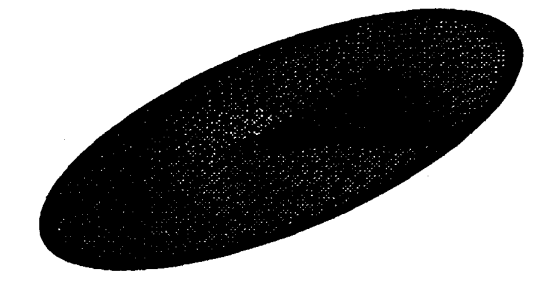

Figur 14: wie Fig. 13, jedoch räumlich gedreht

- Transformation: 00000 0 60 45011 1

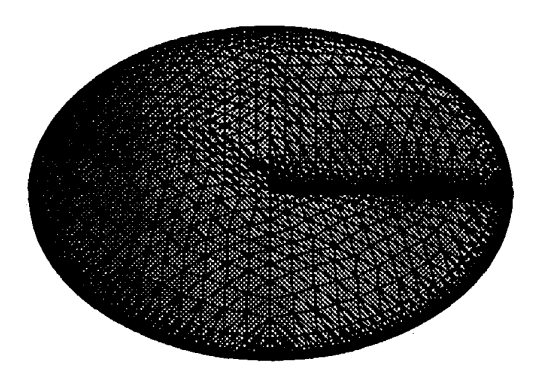

Figur 15: wie Fig. 14, jedoch mit anderer Drehung und Y-Überhöhung

- Transformation: 00000 0 70 0012 1

- Lichtquellenposition: -0.1 5 5
- Lichtfarbe: 11 1 (weiß)

## Literatur

- [l] R. Bank, T. Dupont, H. Yserentant: *The Hierarchical Basis Multigrid Method.* Konrad-Zuse-Zentrum für Informationstechnik Berlin: Preprint SC 87-2 (1987).
- [2] J. Bechlars, R. Buhtz: *GKS in der Praxis.* Springer Verlag Berlin (1986).
- [3] International Standard ISO 7942: *Informatinn Processing Systems Computer Graphics Graphical Kernel System (GKS) Functional Description.* ISO 7942/1985.
- [4] H. Nowacki, R. Hammerschmidt, K. Parlar, K. Tsantas, H. Wetzel: *Nutzeranleitung für das Programmsystem TDLG-* Technische Universität Berlin (1986).
- [5] H.Nowacki, R. Hammerschmidt, K. Parlar, K. Tsantas: *Bericht für das Forschungsprojekt G005 gefördert vom DFN-Verein e.V., Berlin.*  Technische Universität Berlin (1986).